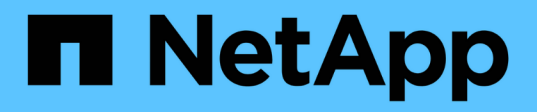

# **Recopilación y generación de informes de datos de facturación de AWS**

OnCommand Insight

NetApp April 01, 2024

This PDF was generated from https://docs.netapp.com/es-es/oncommand-insight/howto/preparing-awsfor-insight-collection.html on April 01, 2024. Always check docs.netapp.com for the latest.

# **Tabla de contenidos**

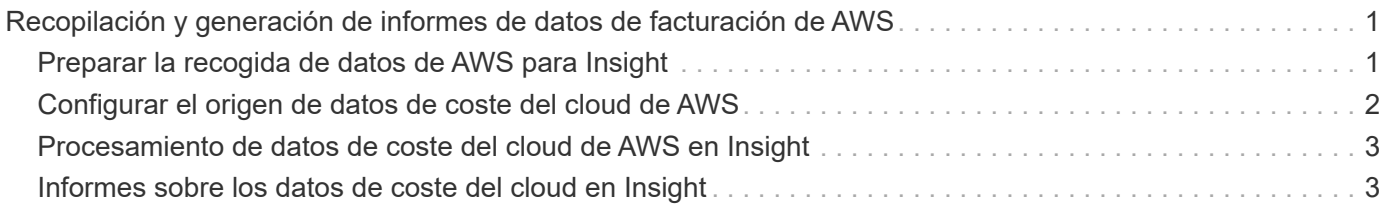

# <span id="page-2-0"></span>**Recopilación y generación de informes de datos de facturación de AWS**

El origen de datos de coste de Amazon AWS Cloud importa los datos de facturación generados por Amazon en Insight como datos de integración, lo que los pone a disposición del almacén de datos para la creación de informes.

Hay tres partes que hacen que los datos de facturación del cloud estén disponibles para Insight:

Verificación de la información de la cuenta de AWS.

Configurar el origen de datos de coste del cloud de AWS en Insight para recopilar los datos.

Envío de los datos al almacén de datos a través de ETL para su uso en informes.

# <span id="page-2-1"></span>**Preparar la recogida de datos de AWS para Insight**

Su cuenta de AWS debe estar correctamente configurada para permitir a Insight recopilar datos de costes del cloud.

## **Acerca de esta tarea**

Los siguientes pasos se realizan a través de su cuenta de AWS. Consulte la documentación de Amazon para obtener más información: ["http://docs.aws.amazon.com".](https://docs.aws.amazon.com) Si no está familiarizado con la configuración de una cuenta del cloud de AWS, póngase en contacto con su proveedor de cloud para obtener ayuda.

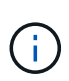

Estos pasos se proporcionan aquí como cortesía y se consideran correctos a partir del momento de la publicación. NetApp no garantiza lo correcto de estos pasos. Póngase en contacto con su proveedor de cloud o propietario de cuenta de AWS para obtener información o ayuda para configurar su cuenta de AWS.

Recomendación: Insight recomienda crear un usuario de IAM principal en la misma cuenta que posee el bloque de S3 donde se cargan los informes de facturación, y utilizarlo para configurar y recopilar los datos de facturación de AWS.

Para configurar su cuenta de AWS y permitir que Insight recopile datos, realice los siguientes pasos:

### **Pasos**

- 1. Inicie sesión en la cuenta de AWS como usuario de Identity Access Management (IAM). Para obtener una recopilación adecuada, inicie sesión en la cuenta IAM principal, a diferencia de una cuenta IAM de grupo.
- 2. Vaya a **Amazon S3** para crear su contenedor. Introduzca un nombre de bloque único y verifique la región correcta.
- 3. Active su Informe de costo y uso de Amazon. Consulte [https://docs.aws.amazon.com/awsaccountbilling/](https://docs.aws.amazon.com/awsaccountbilling/latest/aboutv2/billing-reports-gettingstarted-turnonreports.html) [latest/aboutv2/billing-reports-gettingstarted-turnonreports.html](https://docs.aws.amazon.com/awsaccountbilling/latest/aboutv2/billing-reports-gettingstarted-turnonreports.html) para obtener más información.
	- a. Vaya a AWS **Panel de facturación y gestión de costos**y seleccione **Informes**.
	- b. Haga clic en **Crear informe** e introduzca el nombre del informe. Para **Unidad de tiempo**, elija diariamente. Active la casilla para incluir **ID de recursos** y haga clic en **Siguiente**.
- c. Haga clic en el enlace **Sample Policy** de la página Seleccionar opciones de entrega. Copie el texto de la directiva de ejemplo del cuadro en el portapapeles. Haga clic en **Cerrar**.
- d. Vuelva al bloque S3 creado, haga clic en la ficha **permisos** y seleccione el botón **Política de bloque**.
- e. Pegue el texto de la directiva de ejemplo y sustitúyalo <bucketname> con su nombre de bloque real en cada línea que contenga lo siguiente: "Resource": "arn:aws:s3:: <br/> <br/> <br/> <br/>summetheume>". **Guardar** la política.
- f. Vuelva a la pantalla Create Report (Crear informe), introduzca su bloque de S3 y haga clic en el botón **Verify** (verificar). Haga clic en **Siguiente**.
- g. Compruebe su información y haga clic en **revisar y completar**.
- 4. Para que Insight recopile datos de AWS, debe conceder permisos. En el siguiente enlace se proporciona información sobre cómo otorgar permisos a **enumerar todos los cucharones** (Paso 4.1) y establecer permisos sobre los objetos de la carpeta (Paso 5.2): [https://docs.aws.amazon.com/AmazonS3/latest/dev/](https://docs.aws.amazon.com/AmazonS3/latest/dev/walkthrough1.html) [walkthrough1.html](https://docs.aws.amazon.com/AmazonS3/latest/dev/walkthrough1.html).
- 5. En la consola del IAM, vaya a **Directivas** y haga clic en **Crear política**.
- 6. Introduzca un nombre en el campo **Nombre de directiva** y haga clic en **Crear directiva** en la parte inferior.
- 7. En la consola del IAM, seleccione el usuario y, a continuación, seleccione **Agregar política en línea** en la parte inferior de la pantalla.
- 8. Haga clic en **Elija un servicio** y seleccione S3.
- 9. Vaya a la ficha **JSON**. Copie el texto de ejemplo JSON del paso 5.1.2.g del tutorial de AWS en el cuadro JSON.
- 10. Reemplace los campos *companket* y *Development* en JSON con la información de S3.
- 11. Haga clic en **revisar directiva** para revisar la configuración de su directiva.

# <span id="page-3-0"></span>**Configurar el origen de datos de coste del cloud de AWS**

Configura el origen de datos de coste del cloud de AWS como lo haría con cualquier origen de datos de Insight.

### **Antes de empezar**

Debe tener su cuenta de Amazon AWS ya configurada y preparada para la recogida de datos de Insight, y tener a mano los siguientes datos.

- Nombre del informe
- Nombre del bloque de S3
- Región de AWS donde reside su bloque de S3.
- Prefijo de ruta de informes

### **Acerca de esta tarea**

Una vez que su cuenta de AWS esté lista y tenga los permisos adecuados, estará listo para configurar OnCommand Insight para recopilar datos de informes de facturación.

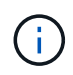

Deberá añadir un origen de datos de coste de AWS Cloud independiente para cada usuario o cuenta facturable desde la cual desee recuperar los datos de facturación.

### **Pasos**

- 1. Inicie sesión en OnCommand Insight como administrador.
- 2. Haga clic en **Admin** > **orígenes de datos** para abrir la página de origen de datos de Insight.
- 3. Haga clic en **+Agregar** para agregar un nuevo origen de datos. Elija **Amazon** y seleccione **costo de cloud de AWS**.
- 4. En la sección **Configuración**, rellene el *Report name*, *S3 Bucket* name, *S3 Region* (debe ser la región donde reside el bloque de S3), *Report path prefix*, *AWS IAM Key ID* y *AWS IAM Secret Access Key*. Si no está seguro de alguno de estos factores, consulte a su proveedor de cloud o al titular de la cuenta de AWS.
- 5. Haga clic en la casilla de verificación para verificar si entiende que AWS le facturará las solicitudes de API y las transferencias de datos que realice el origen de datos de Insight.
- 6. En **Configuración avanzada**, introduzca la conexión HTTP y el tiempo de espera del socket. El valor predeterminado es 300 segundos.
- 7. Haga clic en **Guardar**.

## <span id="page-4-0"></span>**Procesamiento de datos de coste del cloud de AWS en Insight**

Insight recopila datos de su informe de facturación de AWS una vez al mes correspondiente al mes anterior y refleja el coste finalizado del cloud durante ese mes.

Después de configurar los orígenes de datos de costes de AWS Cloud, si ya tenía informes de facturación generados en S3, obtendrá hasta tres meses de datos anteriores inmediatamente después del primer sondeo de los orígenes de datos.

Insight recopila datos «finales» de AWS una vez al mes. Esta recogida se produce unos días después del cierre del mes anterior, lo que permite que AWS sea el tiempo necesario para completar los datos reales.

Los datos de facturación de AWS se envían al almacén de datos de Insight para usarlos en la creación de informes.

Tenga en cuenta que cada origen de datos debe configurarse para una cuenta o usuario facturable individual.

# <span id="page-4-1"></span>**Informes sobre los datos de coste del cloud en Insight**

Los datos mensuales de coste del cloud que se recopilan en Insight se envían al almacén de datos y están disponibles en el data amart de coste del cloud para su uso en informes.

### **Antes de empezar**

Debe haber configurado orígenes de datos para recopilar datos de costes de cloud de AWS. Cada usuario o cuenta facturable debe tener un origen de datos independiente.

Permita que Insight tenga al menos 36 horas para comenzar a recopilar datos.

Permita que ETL se ejecute al menos una vez después, para enviar los datos al almacén de datos.

### **Acerca de esta tarea**

Una vez recopilados y enviados los datos al almacén de datos, puede visualizarlos en cualquiera de los varios informes preconfigurados o crear informes personalizados. Insight almacena los datos en su propio dato de coste del cloud.

Para ver sus datos de coste del cloud en uno de los informes preconfigurados:

### **Pasos**

- 1. Abra Insight Reporting mediante uno de estos métodos:
	- Haga clic en el icono Portal de informes **En la interfaz de usuario web del servidor de Insight o en** la interfaz de usuario del almacén de datos.
	- Inicie Reporting directamente introduciendo la siguiente URL: [https://<dwh\\_server\\_name\>:9300/p2pd/servlet/dispatch](https://<dwh_server_name\>:9300/p2pd/servlet/dispatch) **o**. https://<dwh server name\>:9300/bi (7.3.3 and later)
- 2. Una vez que haya iniciado sesión en Reporting, haga clic en **carpetas públicas** y seleccione **costo de la nube**.
- 3. Puede ver los datos de facturación de AWS en los informes disponibles ubicados en la carpeta **costo de la nube**, o crear su propio informe personalizado utilizando el **dato de costo de la nube** disponible en la carpeta **Paquetes**.

#### **Información de copyright**

Copyright © 2024 NetApp, Inc. Todos los derechos reservados. Imprimido en EE. UU. No se puede reproducir este documento protegido por copyright ni parte del mismo de ninguna forma ni por ningún medio (gráfico, electrónico o mecánico, incluidas fotocopias, grabaciones o almacenamiento en un sistema de recuperación electrónico) sin la autorización previa y por escrito del propietario del copyright.

El software derivado del material de NetApp con copyright está sujeto a la siguiente licencia y exención de responsabilidad:

ESTE SOFTWARE LO PROPORCIONA NETAPP «TAL CUAL» Y SIN NINGUNA GARANTÍA EXPRESA O IMPLÍCITA, INCLUYENDO, SIN LIMITAR, LAS GARANTÍAS IMPLÍCITAS DE COMERCIALIZACIÓN O IDONEIDAD PARA UN FIN CONCRETO, CUYA RESPONSABILIDAD QUEDA EXIMIDA POR EL PRESENTE DOCUMENTO. EN NINGÚN CASO NETAPP SERÁ RESPONSABLE DE NINGÚN DAÑO DIRECTO, INDIRECTO, ESPECIAL, EJEMPLAR O RESULTANTE (INCLUYENDO, ENTRE OTROS, LA OBTENCIÓN DE BIENES O SERVICIOS SUSTITUTIVOS, PÉRDIDA DE USO, DE DATOS O DE BENEFICIOS, O INTERRUPCIÓN DE LA ACTIVIDAD EMPRESARIAL) CUALQUIERA SEA EL MODO EN EL QUE SE PRODUJERON Y LA TEORÍA DE RESPONSABILIDAD QUE SE APLIQUE, YA SEA EN CONTRATO, RESPONSABILIDAD OBJETIVA O AGRAVIO (INCLUIDA LA NEGLIGENCIA U OTRO TIPO), QUE SURJAN DE ALGÚN MODO DEL USO DE ESTE SOFTWARE, INCLUSO SI HUBIEREN SIDO ADVERTIDOS DE LA POSIBILIDAD DE TALES DAÑOS.

NetApp se reserva el derecho de modificar cualquiera de los productos aquí descritos en cualquier momento y sin aviso previo. NetApp no asume ningún tipo de responsabilidad que surja del uso de los productos aquí descritos, excepto aquello expresamente acordado por escrito por parte de NetApp. El uso o adquisición de este producto no lleva implícita ninguna licencia con derechos de patente, de marcas comerciales o cualquier otro derecho de propiedad intelectual de NetApp.

Es posible que el producto que se describe en este manual esté protegido por una o más patentes de EE. UU., patentes extranjeras o solicitudes pendientes.

LEYENDA DE DERECHOS LIMITADOS: el uso, la copia o la divulgación por parte del gobierno están sujetos a las restricciones establecidas en el subpárrafo (b)(3) de los derechos de datos técnicos y productos no comerciales de DFARS 252.227-7013 (FEB de 2014) y FAR 52.227-19 (DIC de 2007).

Los datos aquí contenidos pertenecen a un producto comercial o servicio comercial (como se define en FAR 2.101) y son propiedad de NetApp, Inc. Todos los datos técnicos y el software informático de NetApp que se proporcionan en este Acuerdo tienen una naturaleza comercial y se han desarrollado exclusivamente con fondos privados. El Gobierno de EE. UU. tiene una licencia limitada, irrevocable, no exclusiva, no transferible, no sublicenciable y de alcance mundial para utilizar los Datos en relación con el contrato del Gobierno de los Estados Unidos bajo el cual se proporcionaron los Datos. Excepto que aquí se disponga lo contrario, los Datos no se pueden utilizar, desvelar, reproducir, modificar, interpretar o mostrar sin la previa aprobación por escrito de NetApp, Inc. Los derechos de licencia del Gobierno de los Estados Unidos de América y su Departamento de Defensa se limitan a los derechos identificados en la cláusula 252.227-7015(b) de la sección DFARS (FEB de 2014).

#### **Información de la marca comercial**

NETAPP, el logotipo de NETAPP y las marcas que constan en <http://www.netapp.com/TM>son marcas comerciales de NetApp, Inc. El resto de nombres de empresa y de producto pueden ser marcas comerciales de sus respectivos propietarios.